## **Настройка ретрансляции данных с весового индикатора в соседний COM порт компьютера" (для табло)**

Часто возникает задача использовать типовое табло, которое подключается к весовому индикатору напрямую через COM порт. Но порт весового индикатора занят отправкой данных на компьютер с программой. В этом случае можно программно ретранслировать данные, получаемые с весового индикатора, на соседний порт компьютера и туда подключить табло. Далее в инструкции рассказывается как настроить ретранслирование данных в свободный COM порт компьютера.

[Заходим во вкладку](http://docuwiki.vesysoft.ru/lib/exe/fetch.php?media=uniserver:serial_port1:serialport1_1.jpg) *«Модули»* UniServerAUTO и запускаем плагин **SERIALPORT1**

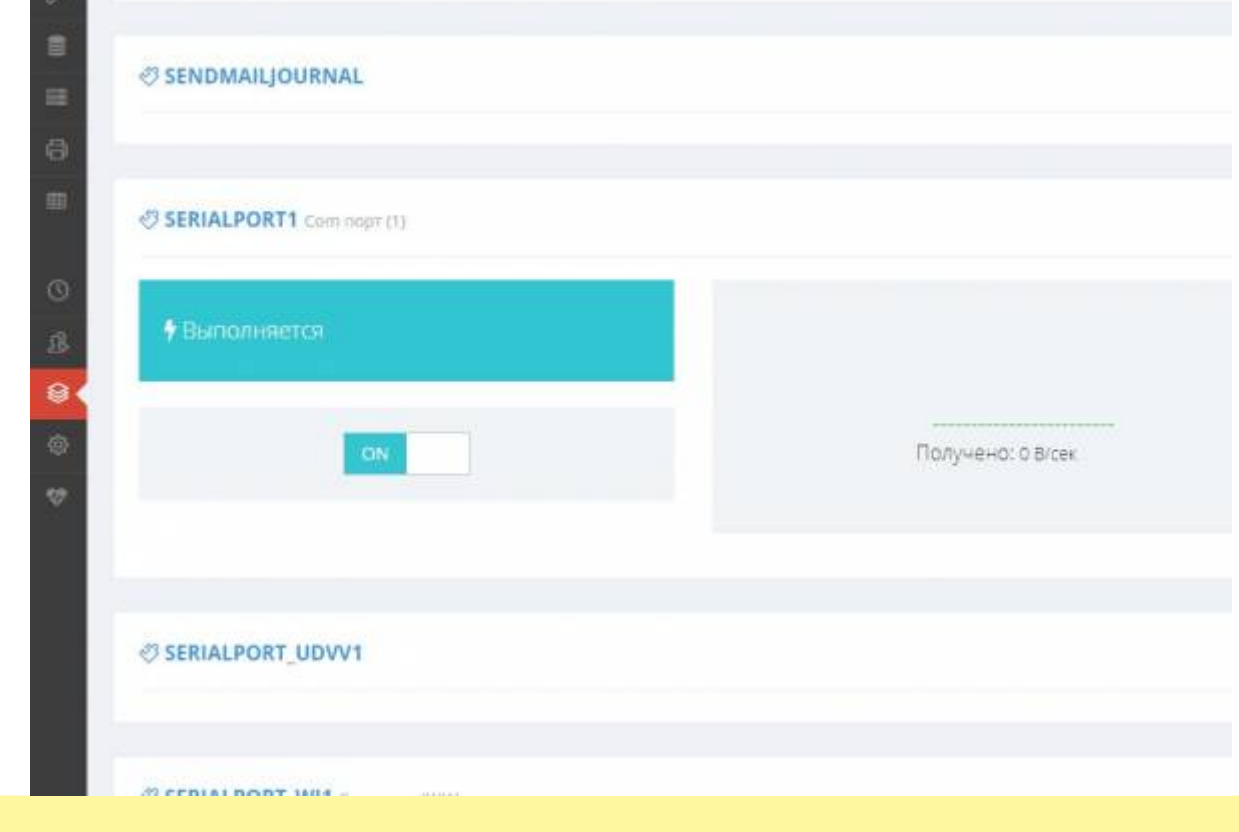

Примечание. Если у вас нет данного плагина, обновите дистрибутив в личном кабинете и обратитесь в отдел технической поддержки для получения данного плагина.

Переходим в **Параметры** → **SerialPort1** → Разворачиваем параметры на символ ( **V** ) → находим параметр **SerialPort1.PortName** выбираем свободный COM порт,

Далее находим параметр **SerialPort1.SourceRepeaterSerialPort** выбираем порт источникретранслятор **SerialPort\_WI1**.

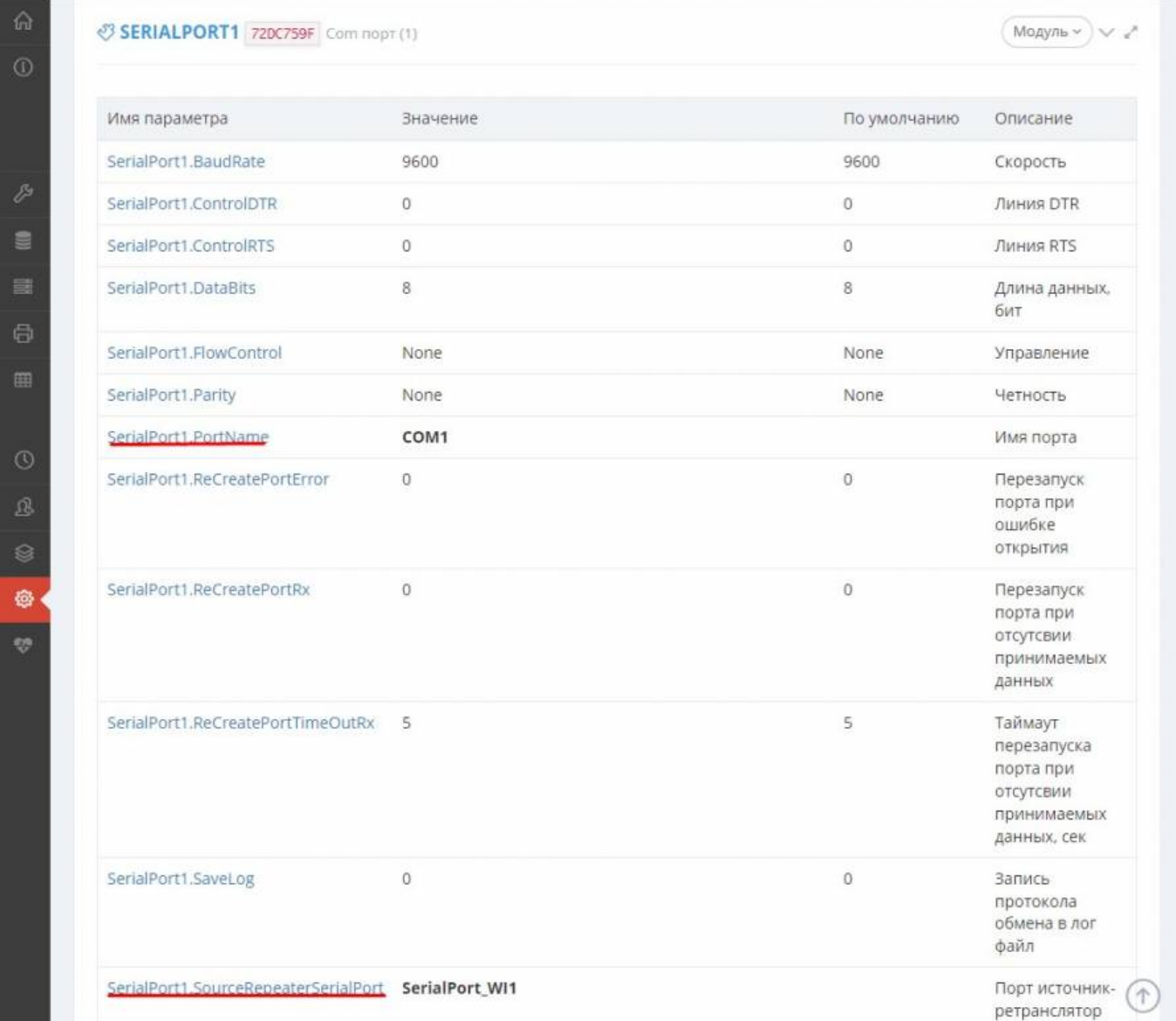

Дальше проверяем результат в Настройки → **Com порт(1)** и включаем мониторинг порта чтобы убедиться, что данные перенаправляются в свободный порт.

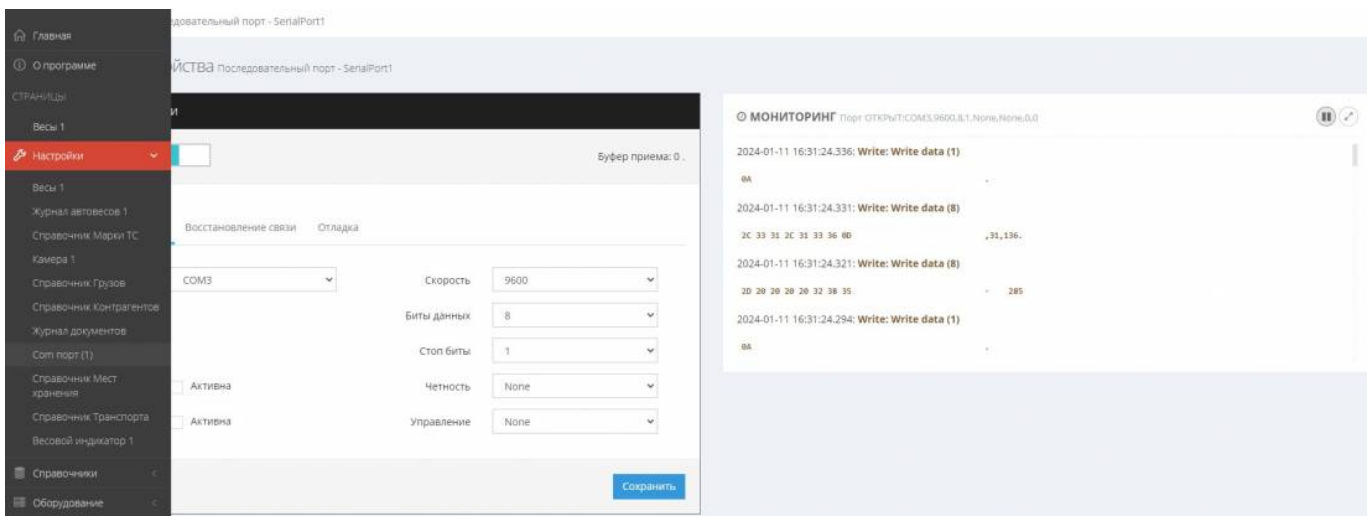

## From: <http://docuwiki.vesysoft.ru/> - **Документация на программное обеспечение для весовых систем**

Permanent link: **[http://docuwiki.vesysoft.ru/doku.php?id=uniserver:serial\\_port1](http://docuwiki.vesysoft.ru/doku.php?id=uniserver:serial_port1)**

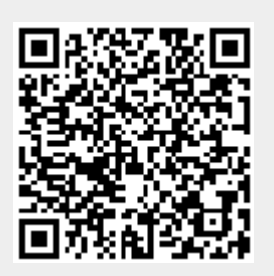

Last update: **2024/01/11 16:47**